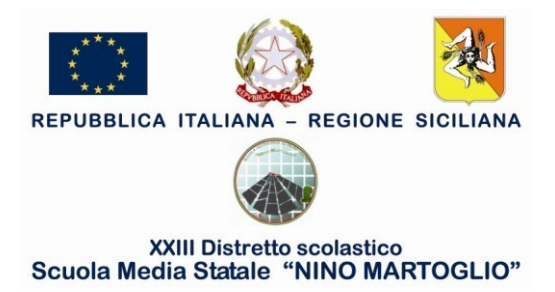

Comunicazione N. 218

## **AL PERSONALE DOCENTE**

**Oggetto**: Adozioni libri di testo A.S. 2021/2022

L'adozione dei libri di testo è disciplinata dalle disposizioni a carattere permanente del MIUR (C.M. n. 16 del 10/02/2009, Legge 128/2013, D.M. 781 del 27/03/2013, nota 2581 del 09/04/2014); inoltre, una recente nota del 12 marzo 2021, a firma del Dipartimento per il sistema educativo di istruzione e formazione, contenente delle precisazioni sulla materia in oggetto, declina le operazioni propedeutiche all'adozione dei libri di testo per l'anno scolastico 2021/22.

I tetti di spesa per la scuola secondaria di primo grado sono disposti dal D.M n. 43 del 11 maggio 2012 e rintracciabili al link: [http://2.flcgil.stgy.it/files/pdf/20150504/decreto-ministeriale-43-del-11-maggio-](http://2.flcgil.stgy.it/files/pdf/20150504/decreto-ministeriale-43-del-11-maggio-2012-tetti-scuola-secondaria-2012-2013.pdf)[2012-tetti-scuola-secondaria-2012-2013.pdf](http://2.flcgil.stgy.it/files/pdf/20150504/decreto-ministeriale-43-del-11-maggio-2012-tetti-scuola-secondaria-2012-2013.pdf)

Solo i testi obbligatori (e non consigliati) concorrono alla determinazione del tetto di spesa. Si invitano le SS. LL. a procedere alla conferma e/o alla sostituzione dei libri di testo per l'A.S. 2021/2022 attraverso l'accesso al portale Argo, seguendo la procedura di seguito riportata:

> F.to Il Dirigente Scolastico Prof.ssa Anna Spampinato

Via Scuola Media s.n. - 95032 BELPASSO (CT) Tel.: 095 912381 - Fax: 095 7912919

ctmm10300p@istruzione.it ctmm10300p@scuolemail.it

C.F.: 80014000873 Cod. Min.: CTMM10300P

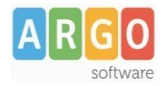

## **Fase 2 (Scuolanext)**

I Docenti, applicano le proposte di adozione per le proprie classi e materie, per il prossimo anno.

- *1)* Accedendo come docente, selezionare il menu *Info Classe/Docenti – Libri di Testo.*
- *2)* Nella finestra di lavoro, selezionare sulla sinistra, la classe e la materia interessata (i coordinatori potranno operare, su tutte le materie della classe)
- *3)* Per riconfermare un testo già adottato nell'anno 2020/21, basta cliccare sul testo e poi sul pulsante

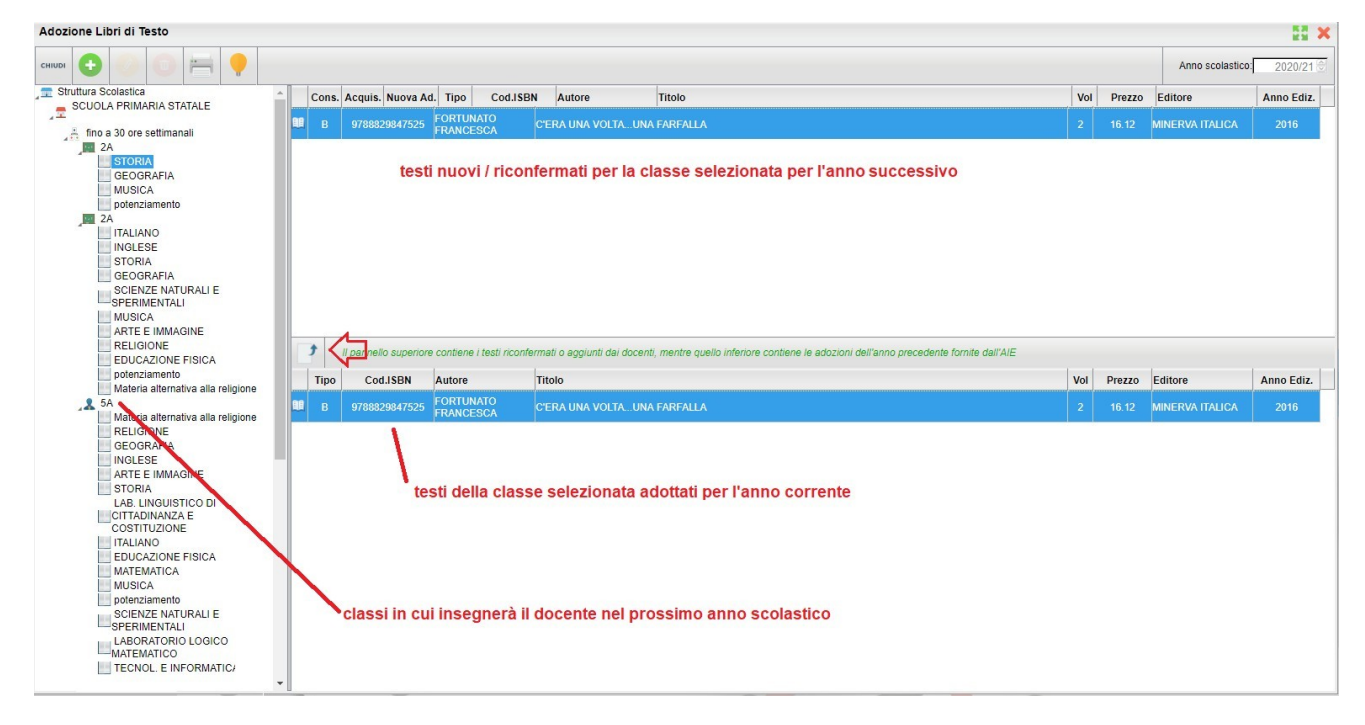

*4)* Per adottare nuovi testi cliccare invece sul pulsante .

E' possibile ricercare i nuovi testi, immettendo una parola contenuta nel titolo (o eventualmente un testo che contenga "tutte le parole" immesse nella chiave di ricerca), **o direttamente il codice ISBN.**

Una volta selezionato il testo, cliccare sul pulsante Conferma; occorre indicare se il testo è **"Nuova adozione"**, è da **"Acquistare**" o **"Consigliato".**

CONTROLLI APPLICATI:

- I testi con anno di edizione 2020 devono avere la spunta "Nuova Adozione" e alternativamente, la spunta su "Acquistare" o su "Consigliato".
- In caso di testo "Consigliato", è necessario indicare, se sistratta di un testo di *approfondimento* o di *una monografia*.
- **Il flag "Consigliato" non potrà essere selezionato insieme al flag "Acquistare",** altrimenti, In fase di salvataggio, il programma darà un avviso bloccante.
- Non si possono apportare variazioni o rimuovere testi già riconfermati o aggiunti da altri docenti; ad es. in caso di Sussidiario, se il docente di Italiano ne riconferma uno, quello di Matematica, non può disadottarlo.
- Se varie discipline adottano uno stesso testo (ad es. in caso di testo multidisciplinare), il coordinatore, deve confermare il testo una sola volta, (ad. es, solo per la prima materia), e non per tutte le materie che adottano quel testo.